# **1 Hinweise für das Umsteigen auf RheumaDok V5.8**

Für den Versionsübergang von einer Vorgängerversion brauchen Sie Ihre EDV-Konfiguration nicht zu verändern. Es reicht aus,

- die neue Version der Datenbankdatei , RheumaDok.mdb' bereitzustellen
- die von Ihnen in der alten Version erfassten Daten zu übernehmen.

Die Installation einer neuen Access -Laufzeitumgebung ist für den Übergang auf RheumaDok V5.8 **nicht** erforderlich.

Eine Liste der neuen und geänderten Funktionen finden Sie weiter unten.

Bitte beachten: Die Ablauffähigkeit unter Access 2000 ist nach RheumaDok V3.0 nicht mehr gegeben.

# 1.1 Bereitstellen der neuen Datenbankdatei

Für das Bereitstellen schlagen wir folgendes Vorgehen vor:

- Sorgen Sie dafür, dass kein Anwender die RheumaDok-Datenbankdatei gerade geöffnet hat
- Benennen Sie (z.B. mit dem Windows Explorer) die "alte" Datenbankdatei ,Rheumadok.mdb' um in z.B., RheumaDok\_alt.mdb'.

Das Umbenennen ist wichtig, damit beim Bereitstellen der neuen Datenbankdatei die alte Datenbankdatei (mit Ihren Patientendaten) nicht überschrieben wird! **!**

- Holen Sie sich die neue Datenbankdatei , Rheumadok.mdb' aus dem Mitgliederbereich der BDRh-Homepage im Internet. Die Datei liegt dort in einem ZIP-Archiv vor.
- Stellen Sie die neue Datenbankdatei (mit dem Windows Explorer) an der Stelle bereit, wo sich bisher die alte Datenbankdatei befand.
- Sie haben jetzt im gleichen Ordner eine neue Datenbankdatei ,Rheumadok.mdb' und eine alte Datenbankdatei, Rheumadok\_alt.mdb'.
- Stellen Sie sicher, dass beide Datenbankdateien nicht schreibgeschützt sind.

Damit ist die neue Datenbankdatei bereit gestellt. Sie können nun die neue Version von RheumaDok über die bisherige Verknüpfung im Startmenü öffnen.

#### Nächster Schritt:

Öffnen Sie nun die neue Datenbankdatei ,Rheumadok.mdb' und führen Sie die "Datenübernahme für Versionsübergang" durch.

### 1.2 Datenübernahme für Versionsübergang

Diese Funktion übernimmt RheumaDok-Daten aus einer anderen RheumaDok-Datenbankdatei. Es darf sich bei der Quelle sowohl eine ältere als auch eine aktuelle RheumaDok-Version handeln. Eventuelle Daten in der Ziel-Datenbank werden vor der Übernahme komplett gelöscht.

Sie finden diese Funktion bei den Administratorfunktionen im Hauptformular.

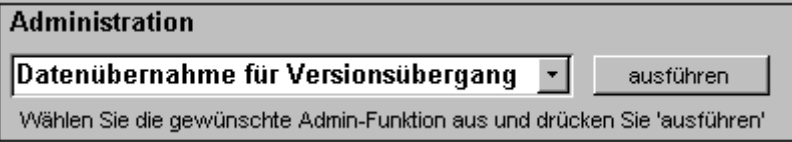

Es werden alle Patientendaten, Untersuchungsdaten und Konfigurationsdaten übernommen. Sie können nach erfolgter Übernahme direkt weiter arbeiten.

Wichtig zu wissen:

- Die Quell-Datenbank darf nicht geöffnet und nicht schreibgeschützt sein.
- Die Inhalte der Quell-Datenbank werden nicht verändert.

Als Vorbereitung der Übernahme

- Wählen Sie die Administratorfunktion "Datenübernahme für Versionsübergang" aus und drücken Sie den Knopf "ausführen".
- Wählen Sie die alte Datenbankdatei mit Ihren Patientendaten (im Beispiel ist das 'RheumaDok\_alt.mdb') als Quell-Datenbank aus

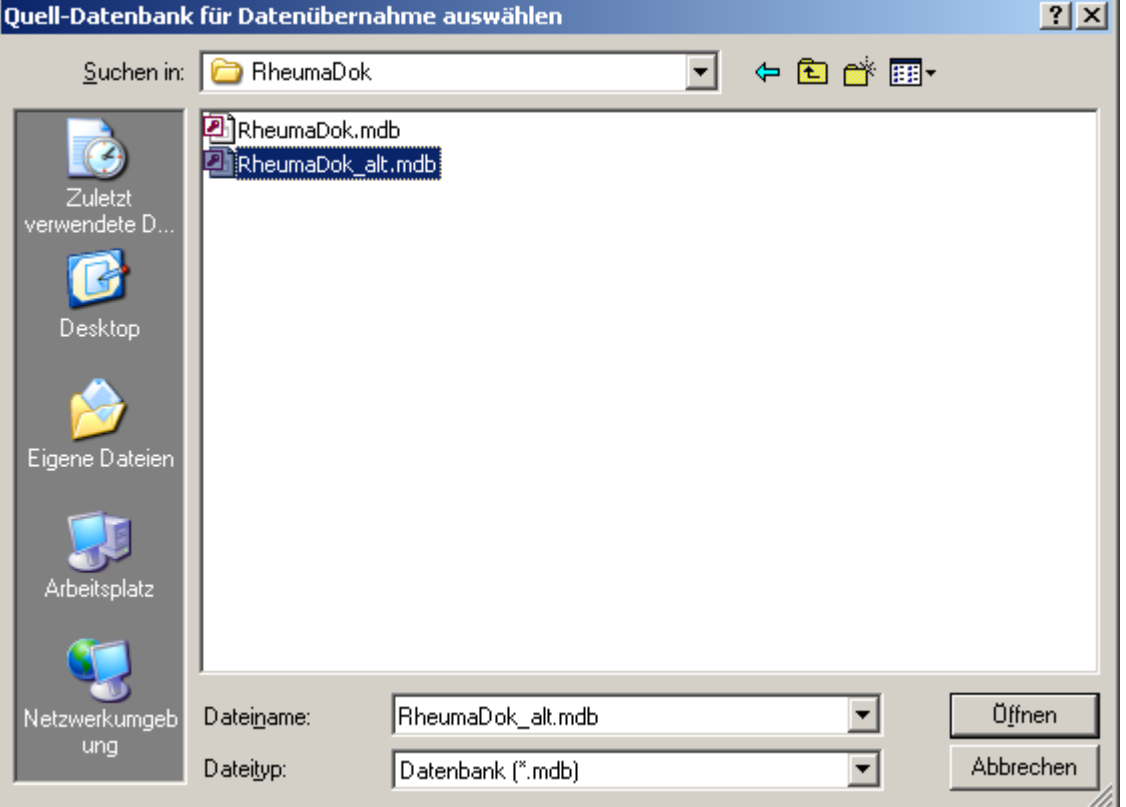

Beantworten Sie eine Sicherheitsabfrage mit "Ja" bzw. mit "Yes"

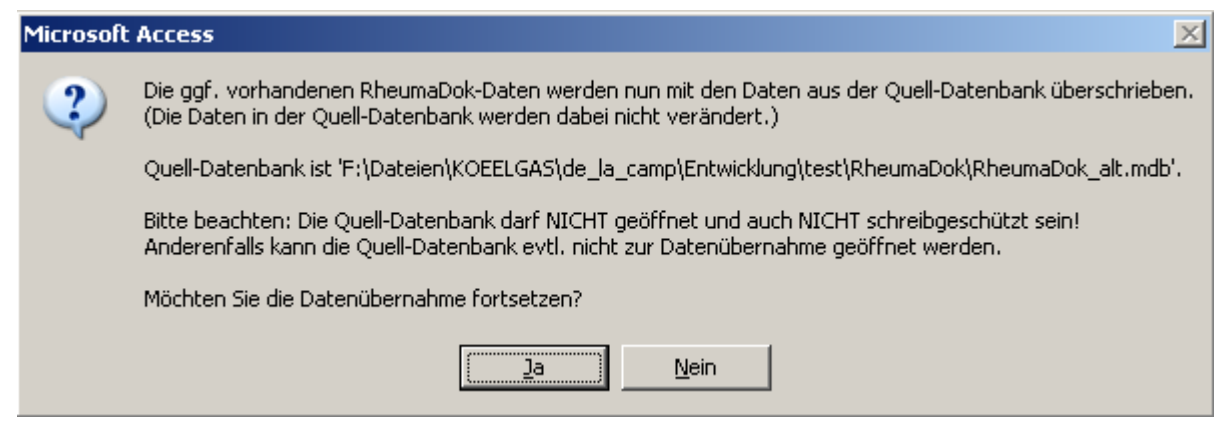

• Nach Abschluss der Datenübernahme oder nach Abbruch wird ein Ergebnisprotokoll angezeigt.

Zum Abschluss prüfen Sie nun das Ergebnisprotokoll. War alles in Ordnung, beenden Sie bitte RheumaDok.

Bitte beachten: Mit der Version 4.0 wurden einige überflüssig gewordene Datenbankobjekte aus der Datenbankdatei entfernt. Wenn Sie bisher eine ältere Version als V4.0 verwendet haben, kann Ihr Protokoll daher einige Meldungen wie z.B. "Hinweis: Tabelle: 'T\_23\_Ablauf' ist in der Ziel-Datenbank nicht vorhanden." enthalten. Das ist so vorgesehen und in Ordnung. **!**

Bitte beachten: Ab Version 4.2 wird beim Versionsübergang zu jedem DAS28- oder FFbH-Datensatz geprüft, ob ein (nach der "7 Tage-Regel") passender Befunde-Datensatz vorhanden ist. Wenn nicht, wird automatisch ein solcher Befunde-Datensatz angelegt. Ihr Protokoll kann daher Meldungen wie z.B. "Hinweis: Für Patient Nr. 47110 wurde, passend zu einem FFbH-Datensatz, ein (leerer) Befunde-Datensatz mit Datum '24.03.10' in der Ziel-Datenbank angelegt." enthalten. Das ist so vorgesehen und in Ordnung. **!**

## 1.3 Bereitstellen der aktualisierten Bedienungsanleitung (bei Bedarf)

Hierfür besorgen Sie sich bitte noch die aktuellen Stände der Dateien "Bedienungsanleitung.doc" bzw. "Bedienungsanleitung\_Anhang.doc" und/oder "Bedienungsanleitung.pdf" bzw.

"Bedienungsanleitung\_Anhang.pdf".

Überschreiben Sie nun (z.B. mit dem Windows Explorer) die vorhandenen Dateien gleichen Namens durch die neuen Stände.

## 1.4 Anpassung an Ihr Praxisumfeld

Zusätzliche Einstellungen sind nur erforderlich, wenn Sie nach dem Versionswechsel zusätzlich bestimmte Funktionen benutzen wollen, z.B.

- GDT-Schnittstelle
- Kerndokumentation
- Schnittstelle für mobile Erfassungssysteme
- Einstellungen für anwenderspezifische Erweiterungen.

Mehr Informationen dazu finden Sie in den entsprechenden Kapiteln dieser Bedienungsanleitung. Hinweis: Diese Einstellungen bleiben in der Regel bei weiteren Versionsübergängen erhalten.

# 1.5 Unterschiede zwischen Version 5.7 und Version 5.8

Die Version 5.8 enthält u. a. sechs neue Module für die detaillierte Dokumentation der Psoriaisarthritis. Diese wurden mit freundlicher Unterstützung der Celgene GmbH implementiert. Darüber hinaus wurde RheumaDok von uns mit Windows 10 und mit Access 2016 (32 Bit) getestet, und es gab weitere Änderungen/Ergänzungen, z.B. für den Arzneimittelvertrag.

• Neues Modul "PsAID12":

Das neue Patienten-Modul "PsAID12" ist für Dokumentation der Psoriaisarthritis gedacht. Es bildet den von der EULAR entwickelten Fragebogen nach. Dabei geht es in 12 Fragen um die Auswirkung der Psoriasisarthritis auf den Patienten oder die Patientin.

- Neues Modul PsA-Eigenbeurteilung: Das neue Patienten-Modul PsA-Eigenbeurteilung ist für Dokumentation der Psoriasisarthritis gedacht. Es ersetzt für PsA-Patienten das schon bekannte Modul "Eigenbeurteilung". Dabei ist die Fragestellung nach Schmerzen und Krankheitsaktivität etwas anders formuliert, und die Frage nach der Morgensteifigkeit entfällt.
- Neues Modul "MASES":

Das neue Arzt-Modul "MASES" ist für Dokumentation der Psoriasisarthritis gedacht. Es ermöglicht eine validierte Messung der Enthesitis. Dabei wird für 13 Enthesen die Druckschmerzhaftigkeit dokumentiert.

• Neues Modul "KOF (BSA)":

Das neue Arzt-Modul "KOF (BSA)" ist für Dokumentation der Psoriasisarthritis gedacht. Es geht um den Befall der Körperoberfläche durch die Psoriasis. Sie können dabei entweder für die verschiedenen Körperregionen (Kopf, Stamm, Arme, Beine, Genitalien) einzeln eine Schätzung abgeben, oder die bewährte "Handflächenmethode" anwenden, oder eine Gesamtschätzung abgeben.

• Neues Modul "PsA-Bewertung (MDA-Rechner)":

Das neue Arzt-Modul "PsA-Bewertung (MDA-Rechner)" ist für Dokumentation der Psoriasisarthritis gedacht. Es fasst einige wichtige Scores zusammen und berechnet daraus, ob das Therapieziel "Minimal Disease Activity (MDA)" erreicht ist. Dabei werden außer den Ergebnissen aus den Modulen KOF (BSA), PsA-Eigenbeurteilung, HAQ und MASES auch noch 68 bzw. 66 Gelenke auf Druckschmerzhaftigkeit bzw. Schwellung ausgewertet.

- Neues Modul "PPQ" (Patient Preference Questionnaire):
- Das neue Patienten-Modul "PPQ" ist ein Systemtherapie-Fragebogen zur Patientenpräferenz und für Dokumentation der Psoriasisarthritis gedacht. Ziel dieses Fragenbogens ist es, herauszufinden, ob der Patient seine aktuelle Therapie oder eine vorangegangene Therapie bevorzugt. Dazu vergleicht der Patient mit 5 bewerteten Aussagen seine aktuelle Therapie mit seiner letzten (innerlich angewandten) Therapie.
- Änderung im Patienten-Modul "PHQ-9": Dieses Modul hatte bisher Pilotstatus, da der Abschluss der Validierung noch ausstand. Das Modul "PHQ-9" ist jetzt für den Breiteneinsatz freigegeben.
- Ergänzung im Arzt-Modul "Medikamente aktuell": Die Biosimilare Benepali (Wirkstoff Etanercept) und Flixabi (Wirkstoff Inflliximab) wurden ergänzt. Diese Medikamente sind im Arzneimittelvertrag als besonders wirtschaftlich eingestuft.
- Ergänzung in der Auswertung "Übersicht": Für die PsA wurde eine Diagnose-spezifische Ausprägung der Auswertung "Graphik Scorewerte" erstellt. Diese Ausprägung zeigt unter anderem die Scorewerte aus den neuen Modulen KOF, MASES, PsA-Bewertung, PsA-Eigenbeurteilung und PsAID12.
- Ergänzung in der Auswertung "Graphik Scorewerte": Für die PsA wurde eine Diagnose-spezifische Ausprägung der Auswertung "Graphik Scorewerte" erstellt. Diese Ausprägung zeigt unter anderem die Scorewerte aus den neuen Modulen KOF, PsA-Eigenbeurteilung und PsAID12.
- Ergänzung in der Auswertung "Befundtexte": Neben der Erweiterung der Funktion "errechnete Scorewerte" für die neuen PsA-Module wurde die Funktion "Gelenkstatus (DAS28)" um die Berücksichtigung der Enthesen aus dem neuen Arzt-Modul MASES erweitert. Demzufolge heißt der zugehörige Knopf jetzt "Gelenkstatus (DAS28), Enthesitis".
- Änderung bei der Administratorfunktion "Datenübergabe für Arzneimittelvertrag 2015": Die Anzahl der erzeugten Exportdateien wurde auf 2 reduziert. Die Dateiinhalte wurden für die Biosimilare Benepali (Wirkstoff Etanercept) und Flixabi (Wirkstoff Inflliximab) ergänzt. Außerdem wurde der Dateiname um die RheumaDok-Version (Beispiel "V5\_8") ergänzt, um die Auswertung zu vereinfachen.
- Test mit Microsoft Windows 10: Wir haben RheumaDok mit Microsoft Windows 10 getestet und keine Probleme gefunden. Wenn Sie PCs mit Windows 10 einsetzen möchten, beachten Sie bitte die weiteren Hinweise im Kapitel 2 "Installation und Mehrbenutzerbetrieb".
- Test mit Microsoft Access 2016: Wir haben RheumaDok mit Microsoft Access 2016 (32 Bit) getestet und keine Probleme gefunden. Wenn Sie PCs mit Microsoft Access 2016 einsetzen möchten, beachten Sie bitte die weiteren Hinweise im Kapitel 2 "Installation und Mehrbenutzerbetrieb".

Stand 1.7.2016 gilt für den Arzneimittelvertrag folgende Liste:

#### Wirtschaftlichkeitsprioritätenliste

#### gemäß Vereinbarung zwischen der TK und dem BDRh

and the con-

 $\sim$ 

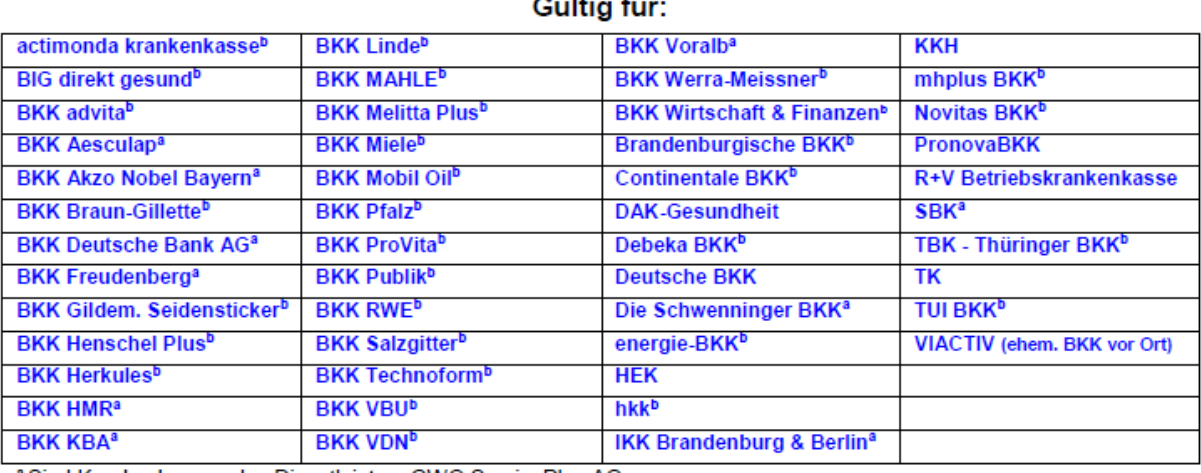

<sup>a</sup> Sind Krankenkassen des Dienstleisters GWQ ServicePlus AG

<sup>b</sup> Sind Krankenkassen des Dienstleisters spectrumK GmbH

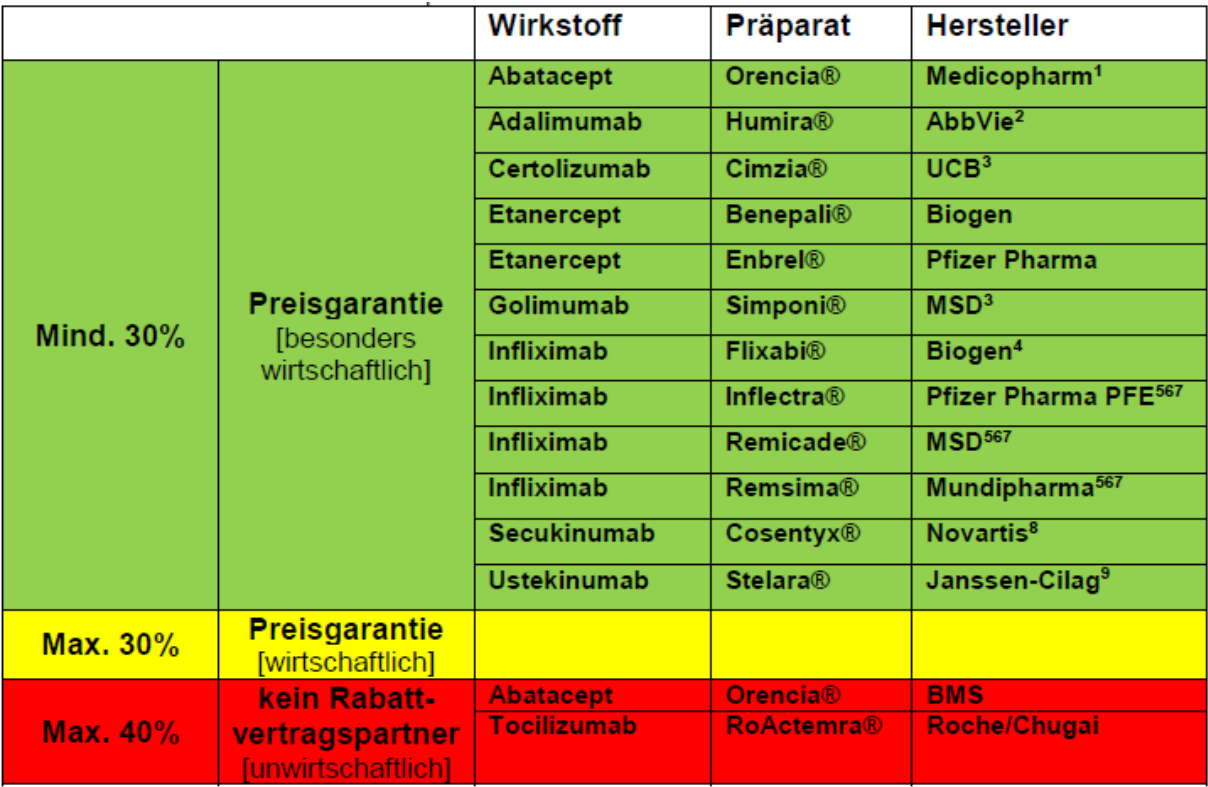

<sup>1</sup> GRÜN-Kennzeichnung gilt nur für DAK-Gesundheit, HEK, Novitas BKK, pronova BKK, TK, VIACTIV

Kennzeichnung auch für folgende Importeure: Medicopharm, Orifarm

<sup>&</sup>lt;sup>2</sup> Die GRÜN-Kennzeichnung gilt nicht für Deutsche BKK

<sup>&</sup>lt;sup>3</sup> Für DAK-Gesundheit gilt die GRÜN-Kennzeichnung auch für folgende Importeure: Abacus, Haematopharm

<sup>&</sup>lt;sup>4</sup> Die GRÜN-Kennzeichnung gilt nicht für Deutsche BKK und Krankenkassen des Dienstleisters GWQ ServicePlus AG

<sup>&</sup>lt;sup>5</sup> Für DAK-Gesundheit, HEK, KKH, pronova BKK, TK und VIACTIV gilt GRÜN-Kennzeichnung auch für folgende

Importeure: Abacus, Axicorp, Haematopharm, Kohlpharma, Medicopharm (nur Remicade und Remsima) <sup>6</sup> Für Krankenkassen des Dienstleisters GWQ ServicePlus AG gilt GRÜN-Kennzeichnung auch für folgenden Importeur: Haematopharm

<sup>7</sup> Für Deutsche BKK, R+V Betriebskrankenkasse und Krankenkassen des Dienstleisters spectrumK GmbH gilt GRÜN-

<sup>&</sup>lt;sup>8</sup> Die GRÜN-Kennzeichnung gilt nicht für KKH

<sup>&</sup>lt;sup>9</sup> Die GRÜN-Kennzeichnung gilt nicht für BKK Aesculap, BKK Akzo Nobel Bayern, BKK KBA